# **CS217: Computer Programming Language: Matplotlib**

Instructor: Jakramate Bootkrajang

# **Outline**

- Matplotlib
- Pandas

# **Matplotlib**

- Matplotlib is probably the most used Python package for 2D-graphics.
- It provides both a quick way to visualize data from Python and publication-quality figures in many formats.

# **Pyplot**

- Pyplot is Matplotlib's sub-module which takes care of actual plotting
- pyplot provides a interface to the matplotlib plotting library.
- It is modeled closely after Matlab™.
- Therefore, the majority of plotting commands in pyplot have Matlab™ analogs with similar arguments

# **Importing pyplot**

• Using import keyword

import numpy as np import matplotlib.pyplot as plt

• The numpy / pyplot combo is usually used together

# **Plotting plot() function**

 $\cdot$  plot() is used to plot a graph given list of x coordinate and list of y coordinate

```
import numpy as np
import matplotlib.pyplot as plt
X = npu. Linspace(-np.pi, np.pi, 256, endpoint=True)
C, S = np.cos(X), np.sin(X)plt.plot(X, C)plt.plot(X, S)
plt.show()
```
# **To display the plot**

• Must call plt.show() function to actually display the plot

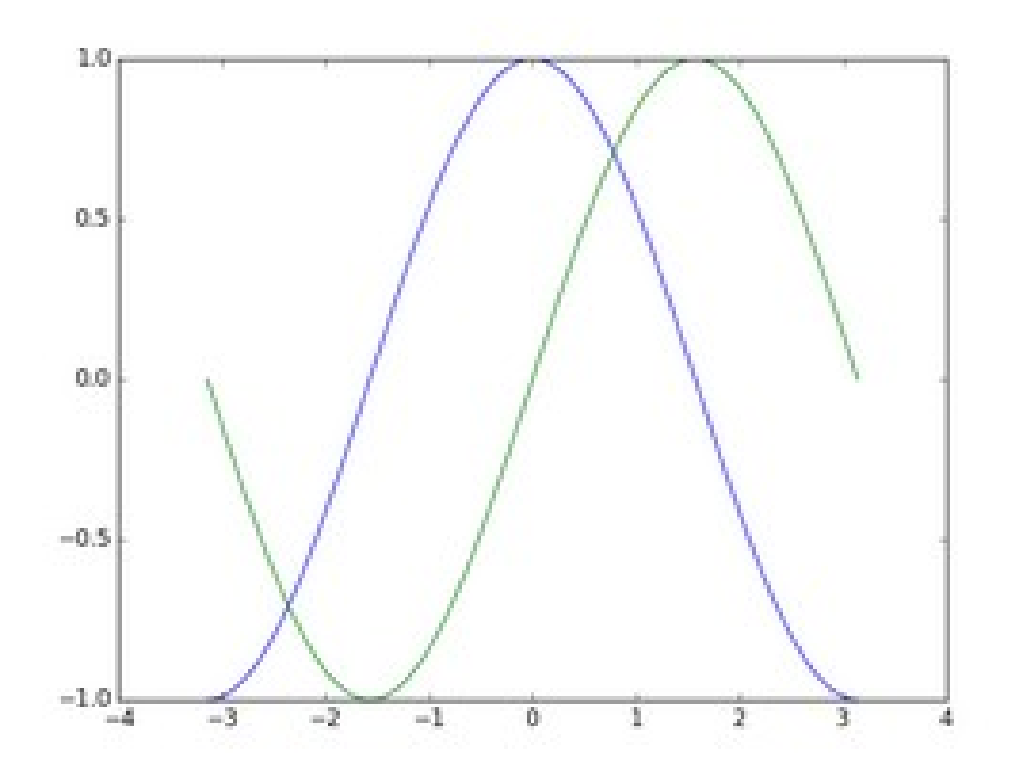

# **Customising the plot**

- Setting color using **color** keyword argument
- Setting line width using **linewidth**
- Setting linestyle to select line style

# Plot cosine with a blue continuous line of width 1 (pixels) plt.plot(X, C, color="blue", linewidth=1.0, linestyle="-")

# Plot sine with a green continuous line of width 1 (pixels) plt.plot(X, S, color="green", linewidth=1.0, linestyle="-")

### **More customisation**

- xlim(), ylim() to get x-axis/y-axis limits
- xticks(), yticks() to set axis ticks

```
# Set x limits
plt.xlim(-4.0, 4.0)# Set x ticks
plt.xticks(np.linspace(-4, 4, 9, endpoint=True))
# Set y limits
plt.ylim(-1.0, 1.0)# Set y ticks
plt.yticks(np.linspace(-1, 1, 5, endpoint=True))
```
# **Adding legend**

• Legend can be added using **label** keyword

```
plt.plot(X, C, color="blue", linewidth=2.5, linestyle="-", label="cosine")
plt.plot(X, S, color="red", linewidth=2.5, linestyle="-", label="sine")
plt.legend(loc='upper left')
```
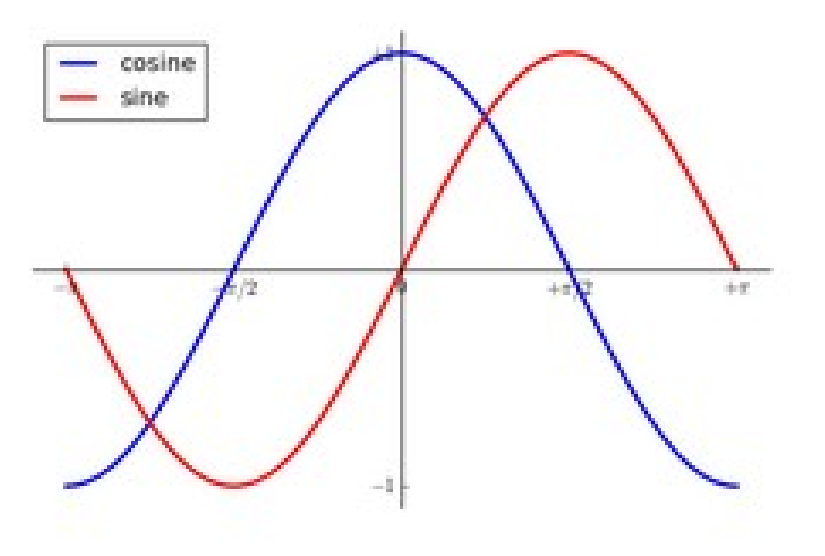

# **Other types of plots**

- Scatter plot
- $n = 1024$  $X = np.random.normal(0, 1, n)$  $Y = np.random.normal(0, 1, n)$

plt.scatter(X,Y)

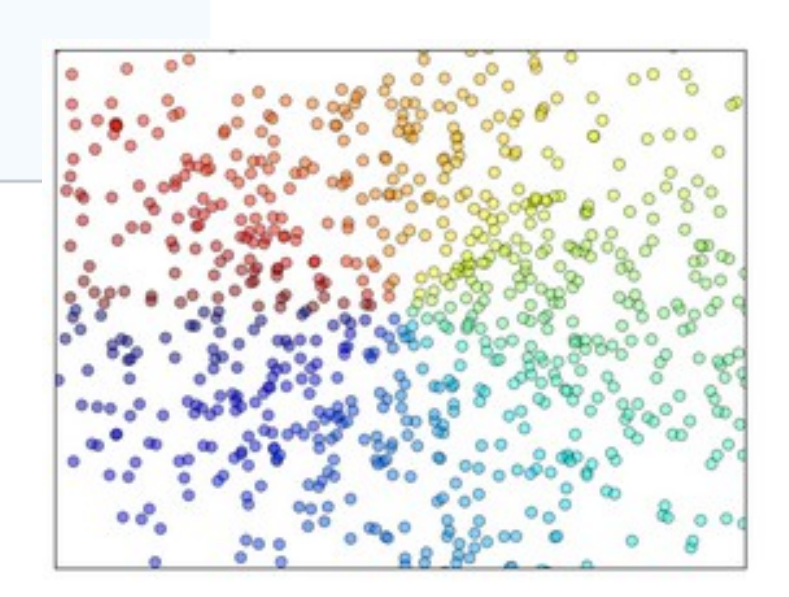

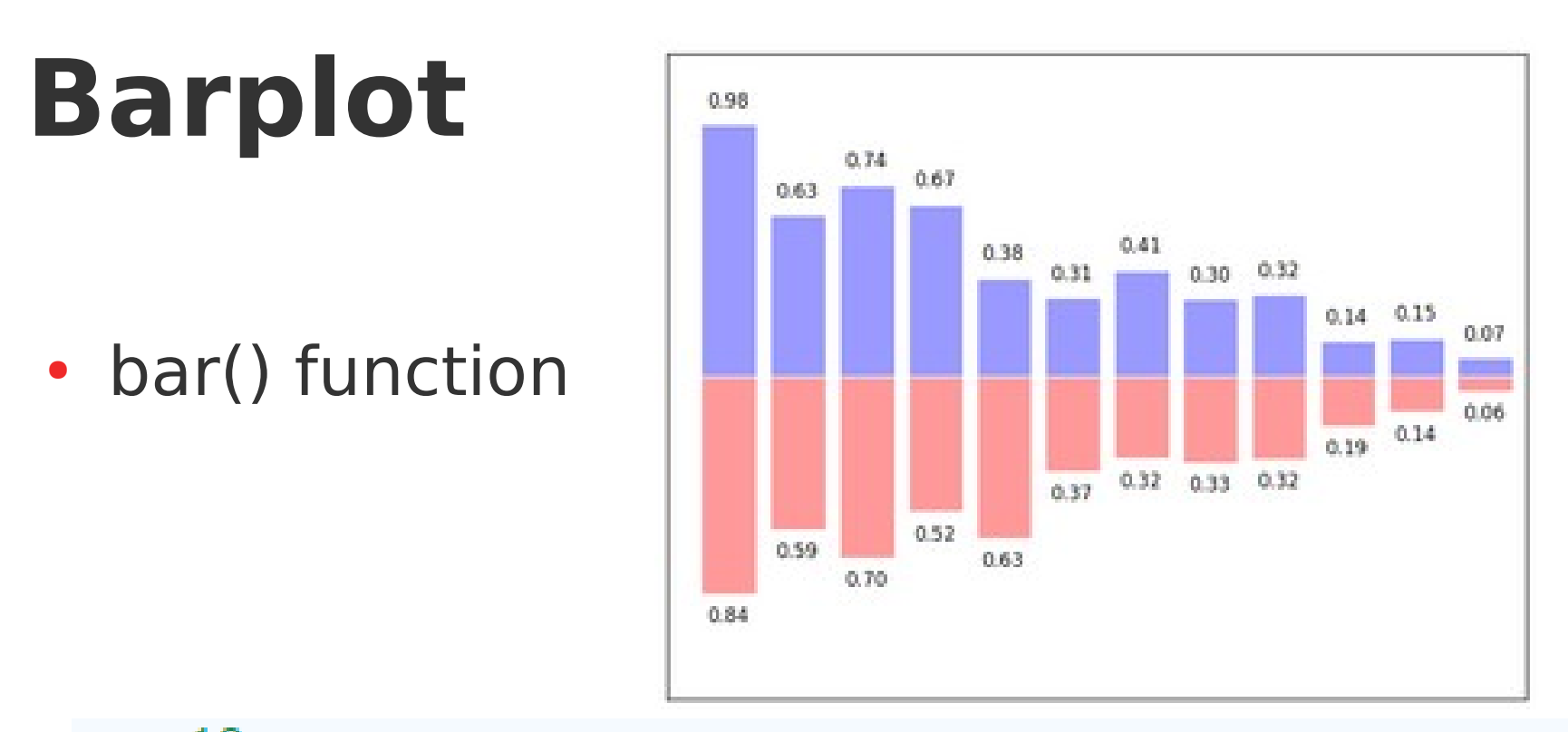

```
n = 12X = np.arange(n)Y1 = (1 - X / \text{float}(n)) * np.random.uniform(0.5, 1.0, n)Y2 = (1 - X / \text{float}(n)) * np.random.uniform(0.5, 1.0, n)plt.bar(X, +Y1, facecolor='#9999ff', edgecolor='white')
plt.bar(X, -Y2, facecolor='#ff9999', edgecolor='white')
```
# **And many more**

Contour

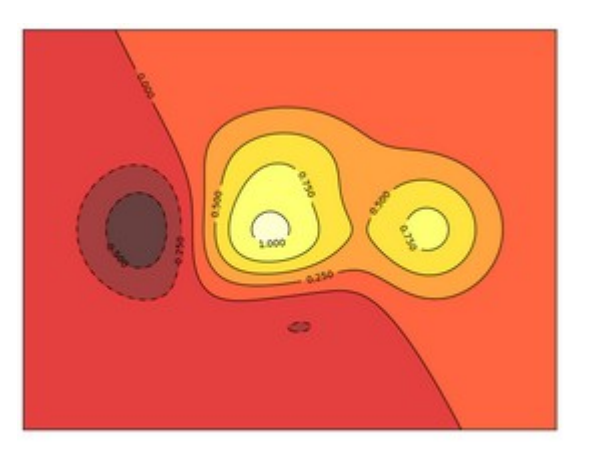

Polar axis

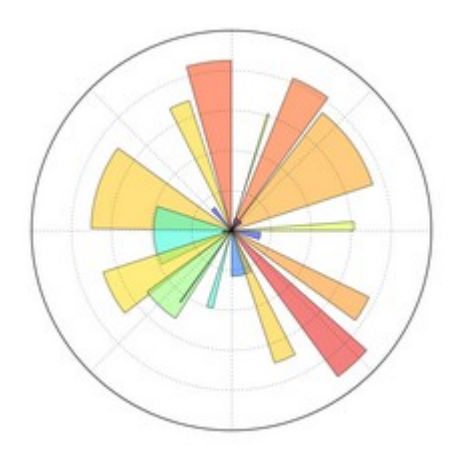

Piechart

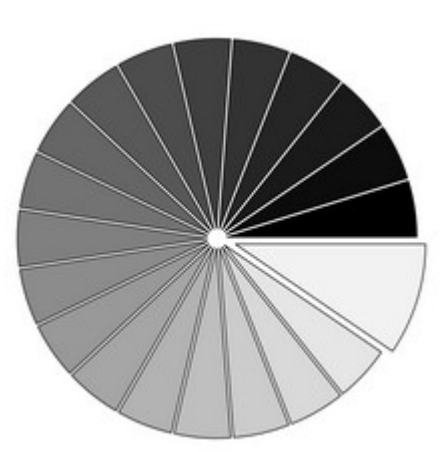

#### **Pandas**

- Pandas is Python package for data analysis.
- adds data structures and tools designed to work with table-like data (similar to Series and Data Frames in R)
- provides tools for data manipulation: reshaping, merging, sorting, slicing, aggregation etc.
- allows handling missing data

## **Pandas: Essential Concepts**

- A Series is a named Python list (dict with list as value). { 'grades' : [50,90,100,45] }
- A DataFrame is a dictionary of Series (dict of series):
	- { { 'names' : ['bob','ken','art','joe']}
		- { 'grades' : [50,90,100,45] }

}

# **Reading CSV**

- Importing the library using import keyword
- Reading csv using read csv() function

```
import pandas as pd
dataframe = pd.read csv("filename.csv")
```
# **Exploring data**

• First n items

Ω

• Or last n items

#### $dataframe.head(n)$  $dataframe.tail(n)$

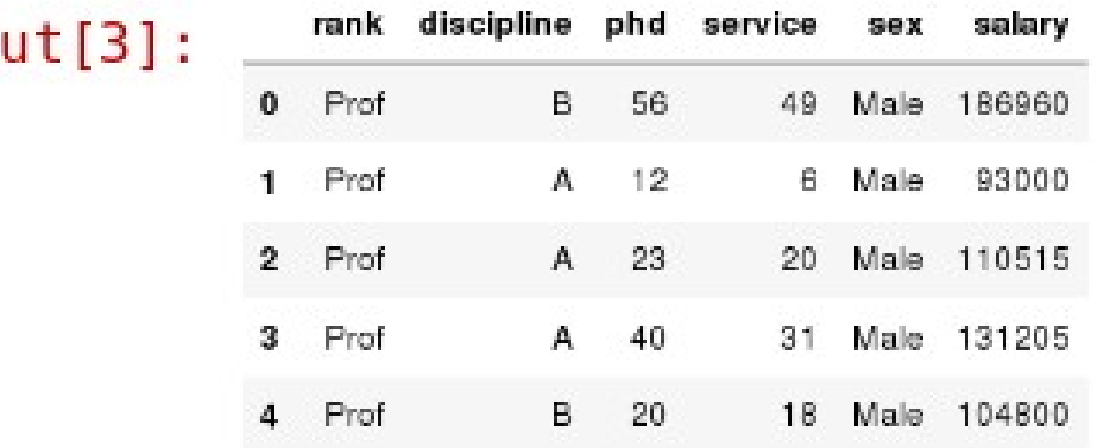

#### **Data Frames attributes**

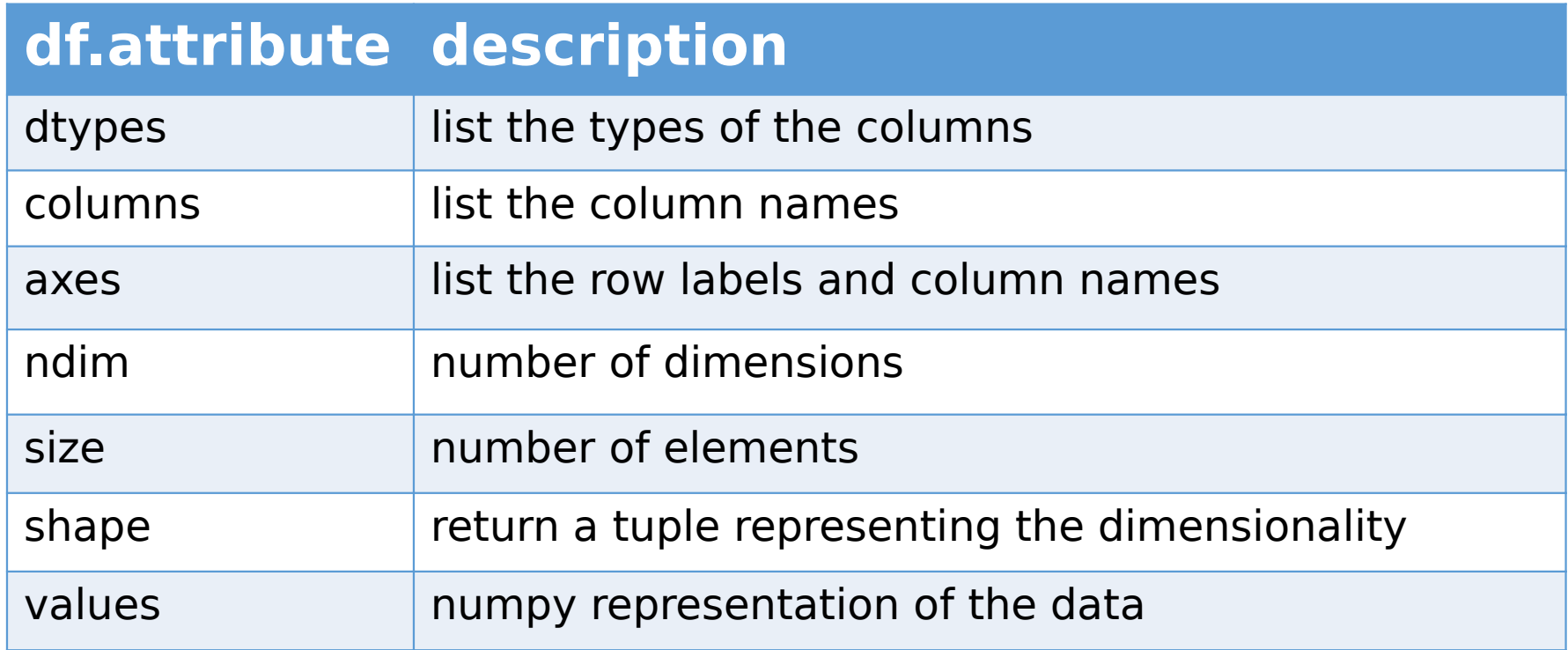

### **Data frame methods**

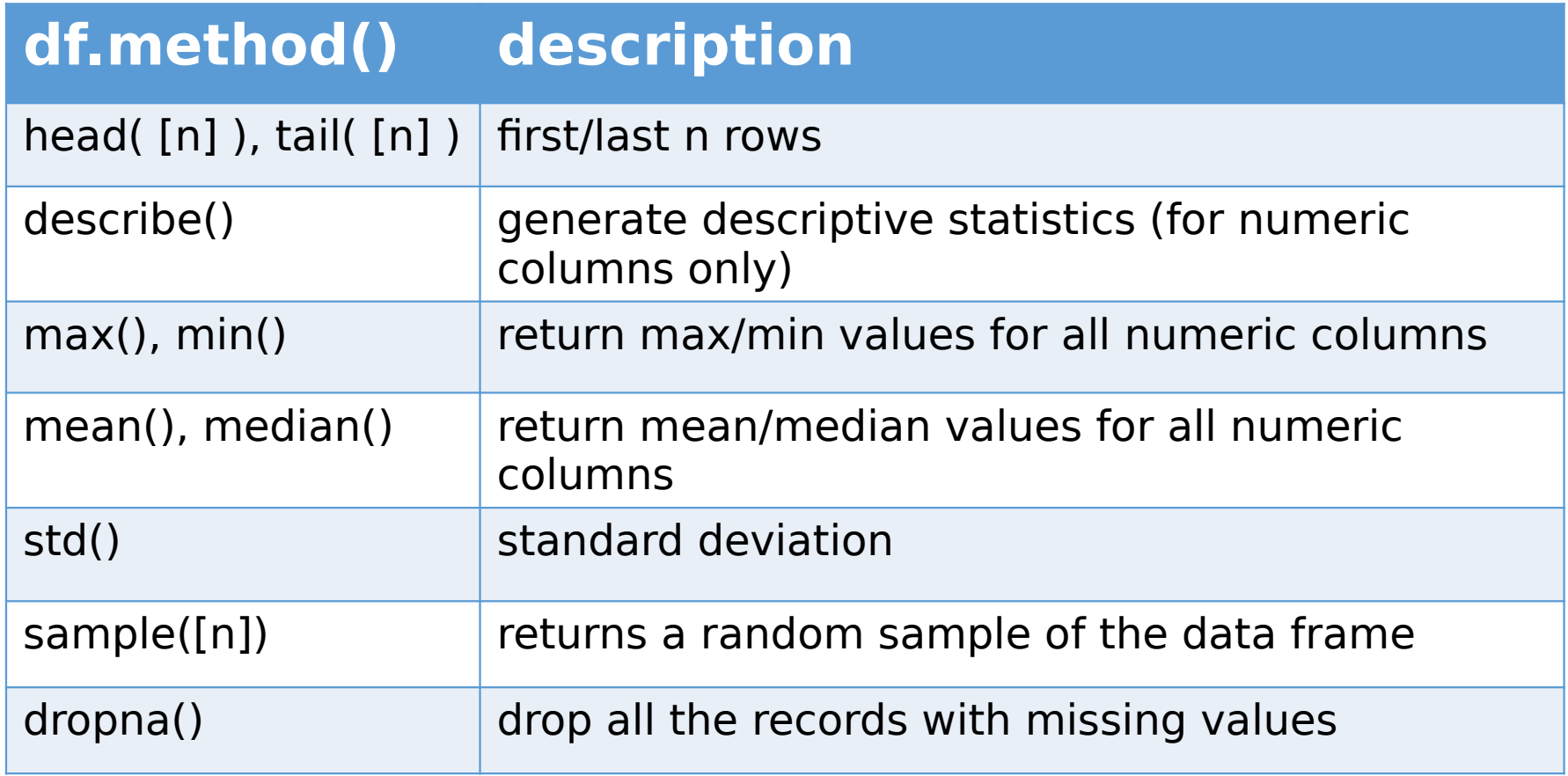

#### Selecting a column in a Data Frame

• Method 1: Subset the data frame using column name:

df['sex']

• Method 2: Use the column name as an attribute:

#### df.sex

# **Data frame groupby()**

- Using "group by" method we can:
- Split the data into groups based on some criteria
- Calculate statistics (or apply a function) to each group

### **Example**

#### In [ ]: *#Group data using rank*  $df_{rank} = df_{sgroupby(f'rank')})$

#### In [ ]: *#Calculate mean value for each numeric column per each group* df\_rank.mean()

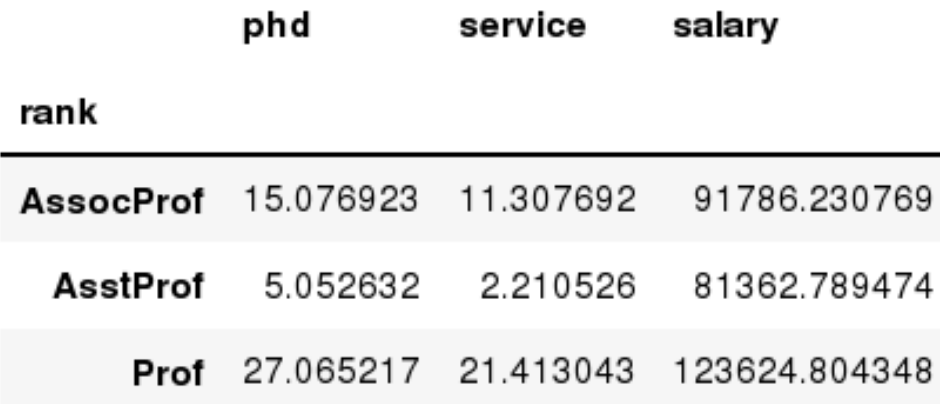

#### Data Frame: filtering

• To subset the data we can apply Boolean indexing. This indexing is commonly known as a filter. For example if we want to subset the rows in which the salary value is greater than \$120K:

*#Calculate mean salary for each professor rank:*  $df$ \_sub = df[ df['salary'] > 120000 ]

# **Dataframe slicing**

- There are a number of ways to subset the Data Frame:
	- one or more columns
	- one or more rows
	- a subset of rows and columns

# **Slicing**

• When selecting one column, it is possible to use single set of brackets, but the resulting object will be a Series (not a DataFrame):

```
#Select column salary:
df['salary']
```
• When we need to select more than one column and/or make the output to be a DataFrame, we should use double brackets:

```
#Select column salary:
df[['rank','salary']]
```
# **Selecting rows**

• If we need to select a range of rows, we can specify the range using ":"

*#Select rows by their position:* df[10:20]

### **Method loc()**

• If we need to select a range of rows, using their labels we can use method loc():

*#Select rows by their labels:* df\_sub.loc[10:20,['rank','sex','salary']]

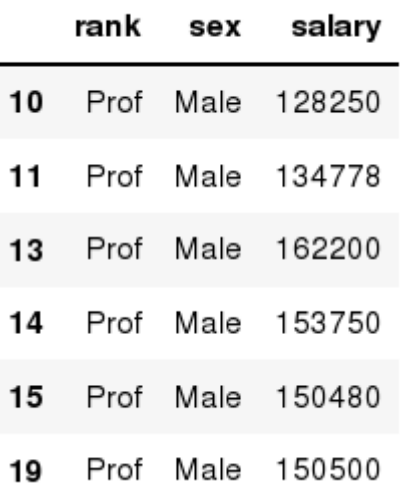

### **Method iloc()**

• If we need to select a range of rows and/or columns, using their positions we can use method iloc():

#### *#Select rows by their labels:* df\_sub.iloc[10:20,[0, 3, 4, 5]]

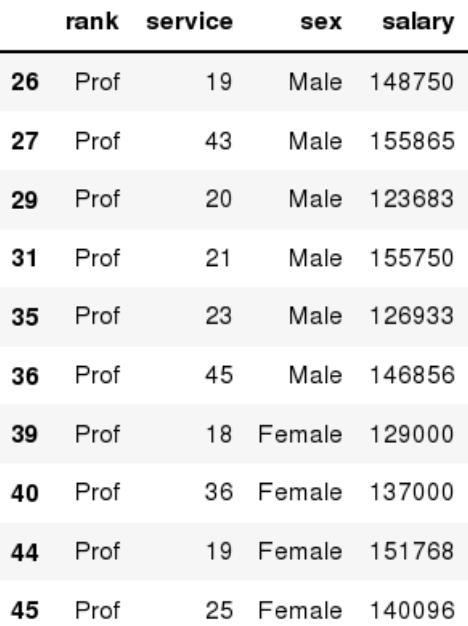

### **References**

- Python for Data Analysis by Katia Oleinik
- Data Analysis with Pandas IST256 url: ist256.syr.edu/content/12/Data-Analysis.pptx
- http://scipy-lectures.org/